## Code QA - Update I IFF@500 GeV GPC

Devika Gunarathne 01/06/2017

# Preparations

- Checked out the code: cvs co -d psn0661 offline/paper/psn0661
- Followed instruction on the analysis note page7. https://drupal.star.bnl.gov/STAR/system/files/analysis\_note\_v7\_0.pdf
- 1. Submit /star/institutions/iucf/skoby/dihadron/run11pp500.xml, which will process /star/institutions/iucf/skoby/dihadron/run11pp500.C
- 2. To run over the output in (1) submit
- /star/u/skoby/iff500 code/Analysis.xml, which will process submitScript.C and St-Root/Iff2012/Iff2012.cc.
- 3. hadd the output from (2) into one file.
- 4. From /star/u/skoby/iff500 code/ and using the file in (3), run asymmetryVsPt.C, asymmetryVsMinv.C, and asymmetryVsEta.C to get the multi-panel result plots

In analysis note, path name should change!

### First step

#### Submit run11pp500.xml which process "run11pp500.C"

- The script, "run11pp500.xml" submit jobs to process MuDsts located at HPSS. All seems OK with the script except,
	- Many Jobs killed/crashed during each submission / resubmission [I resubmitted 5 times to get all the jobs output (except 2 jobs,(32 daq files)).
	- Total events I processed (645 M)

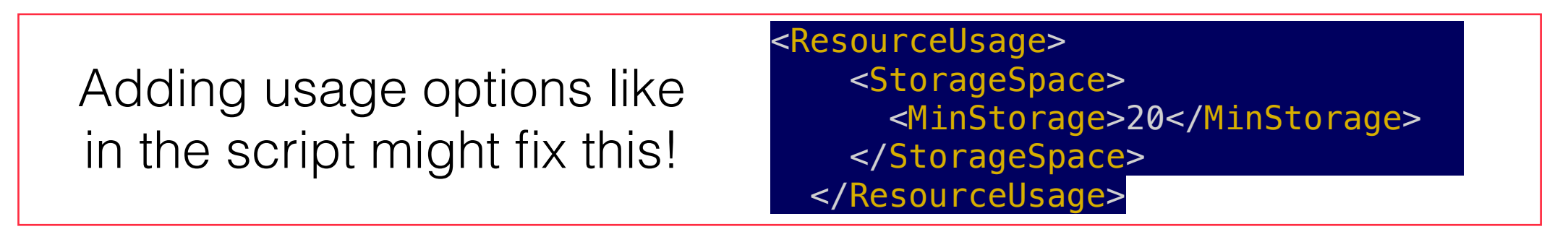

• The code, "run11pp500.C" has following two lines which needed to update before submitting jobs !

```
//open database connection for spin configuration 
const char* database = "mysql://dbbak.starp.bnl.gov:3410/RunLog?timeout=60";
const char* user = "devika";
```
I would add two comments at the top of the code, indicating : // change the user name to your name in …. line. // include the proper database address according to the online server port map [https://drupal.star.bnl.gov/STAR/](https://drupal.star.bnl.gov/STAR/comp/db/onlinedb/online-server-port-map) [comp/db/onlinedb/online-server-port-map'](https://drupal.star.bnl.gov/STAR/comp/db/onlinedb/online-server-port-map)

### Second step

Run over the output in (1) by submitting "Analysis.xml" which will process submitScript.C and StRoot/Iff2012/Iff2012.cc.

• The script, "Analysis.xml" process over the output rootfiles from step (1). All seems OK except that code and script had to be in the same directory.

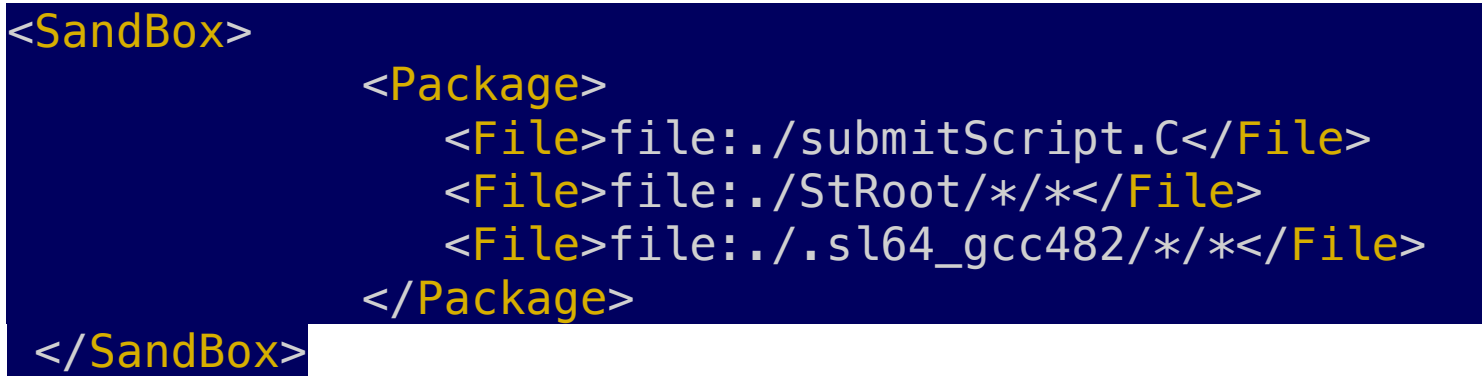

• If I give full path name to the code in the sandbox code gave me errors

Error in <TUnixSystem::DynamicPathName>: Iff2011[.so | .dll | .dylib | .sl | .dl | .a] does not exist in .sl64\_gcc482/lib:/afs[/rhic.bnl.gov/star/packages/DEV/.sl64\\_gcc482/lib:/af\](http://rhic.bnl.gov/star/packages/DEV/.sl64_gcc482/lib:/af%5C) [s/rhic.bnl.gov/star/ROOT/5.34.30/.sl64\\_gcc482/rootdeb/lib:/opt/star/sl64\\_gcc482/qt4.8/lib:/opt/star/](http://rhic.bnl.gov/star/ROOT/5.34.30/.sl64_gcc482/rootdeb/lib:/opt/star/sl64_gcc482/qt4.8/lib:/opt/star/sl64_gcc482/lib:/afs/rhic.bnl.gov/star/ROOT/Xrootd/prod/.sl64_gcc482/lib:.:.sl%5C) [sl64\\_gcc482/lib:/afs/rhic.bnl.gov/star/ROOT/Xrootd/prod/.sl64\\_gcc482/lib:.:.sl\](http://rhic.bnl.gov/star/ROOT/5.34.30/.sl64_gcc482/rootdeb/lib:/opt/star/sl64_gcc482/qt4.8/lib:/opt/star/sl64_gcc482/lib:/afs/rhic.bnl.gov/star/ROOT/Xrootd/prod/.sl64_gcc482/lib:.:.sl%5C) [64\\_gcc482/lib:/afs/rhic.bnl.gov/star/packages/DEV/.sl64\\_gcc482/lib:/afs/rhic.bnl.gov/star/ROOT/](http://rhic.bnl.gov/star/packages/DEV/.sl64_gcc482/lib:/afs/rhic.bnl.gov/star/ROOT/5.34.30/.sl64_gcc482/rootdeb/lib:/opt/star/sl64_gcc482/qt4.8/lib:/opt/star/sl64_gcc%5C) [5.34.30/.sl64\\_gcc482/rootdeb/lib:/opt/star/sl64\\_gcc482/qt4.8/lib:/opt/star/sl64\\_gcc\](http://rhic.bnl.gov/star/packages/DEV/.sl64_gcc482/lib:/afs/rhic.bnl.gov/star/ROOT/5.34.30/.sl64_gcc482/rootdeb/lib:/opt/star/sl64_gcc482/qt4.8/lib:/opt/star/sl64_gcc%5C) [482/lib:/afs/rhic.bnl.gov/star/ROOT/Xrootd/prod/.sl64\\_gcc482/lib:/afs/rhic.bnl.gov/star/ROOT/](http://rhic.bnl.gov/star/ROOT/Xrootd/prod/.sl64_gcc482/lib:/afs/rhic.bnl.gov/star/ROOT/34/5.34.30a_2/.sl64_gcc482/rootdeb/lib:/afs/rhic.bnl.gov/star/ROOT/34/5.34.30a_2/.sl6%5C) [34/5.34.30a\\_2/.sl64\\_gcc482/rootdeb/lib:/afs/rhic.bnl.gov/star/ROOT/34/5.34.30a\\_2/.sl6\](http://rhic.bnl.gov/star/ROOT/Xrootd/prod/.sl64_gcc482/lib:/afs/rhic.bnl.gov/star/ROOT/34/5.34.30a_2/.sl64_gcc482/rootdeb/lib:/afs/rhic.bnl.gov/star/ROOT/34/5.34.30a_2/.sl6%5C) 4\_gcc482/rootdeb/cint/cint/stl Error: Can't call Iff2011::setHome(home) in current scope submitScript.C:13: Possible candidates are... (in Iff2011) \*\*\* Interpreter error recovered \*\*\* foreach: No match.

# Third / Fourth Steps

hadd the output from (2) into one file

Run asymmetryVsPt.C, asymmetryVsMinv.C, and asymmetryVsEta.C

#### asymmetryVsPt.C

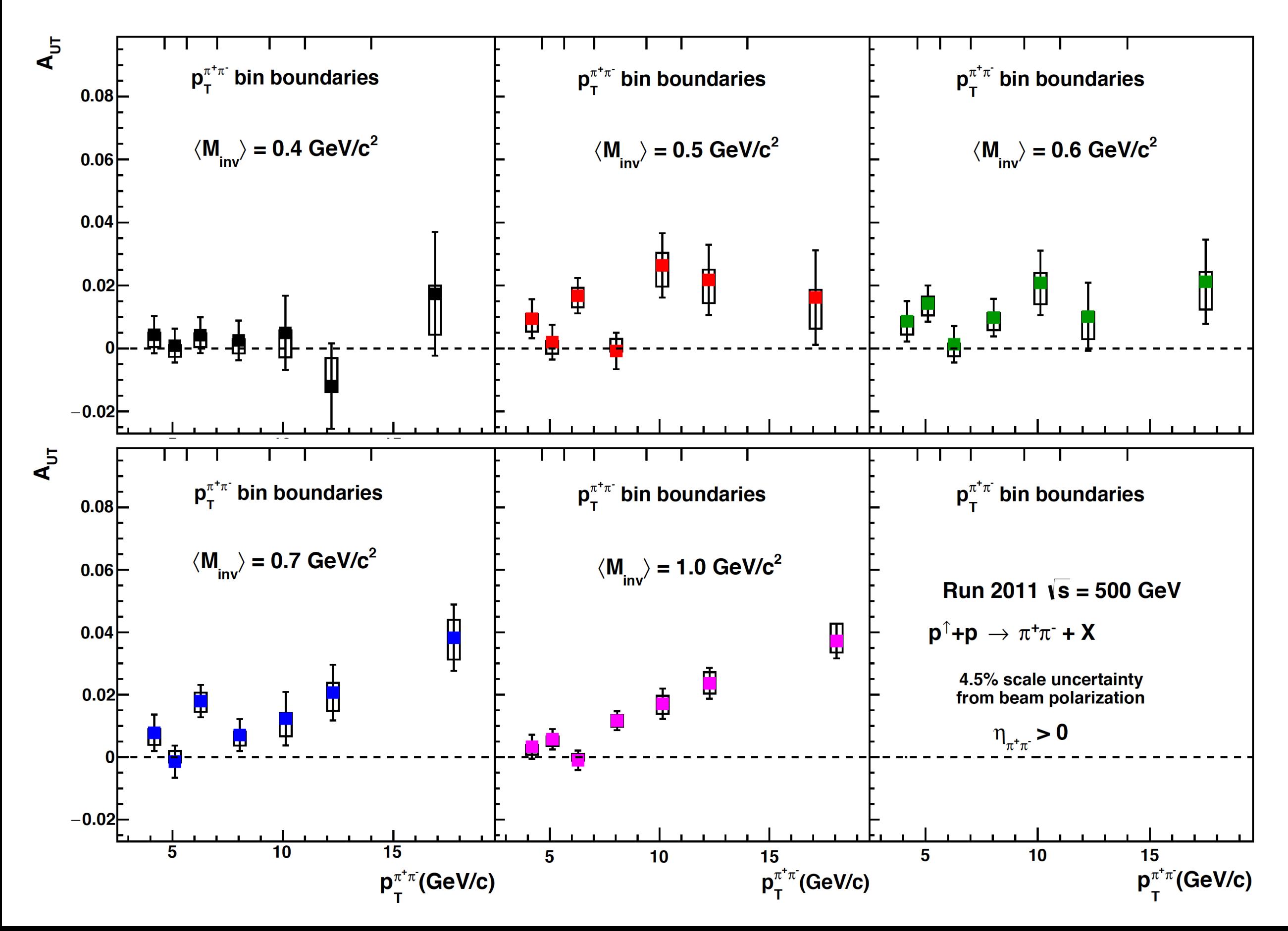

#### asymmetryVsEta.C (before change to more bins)

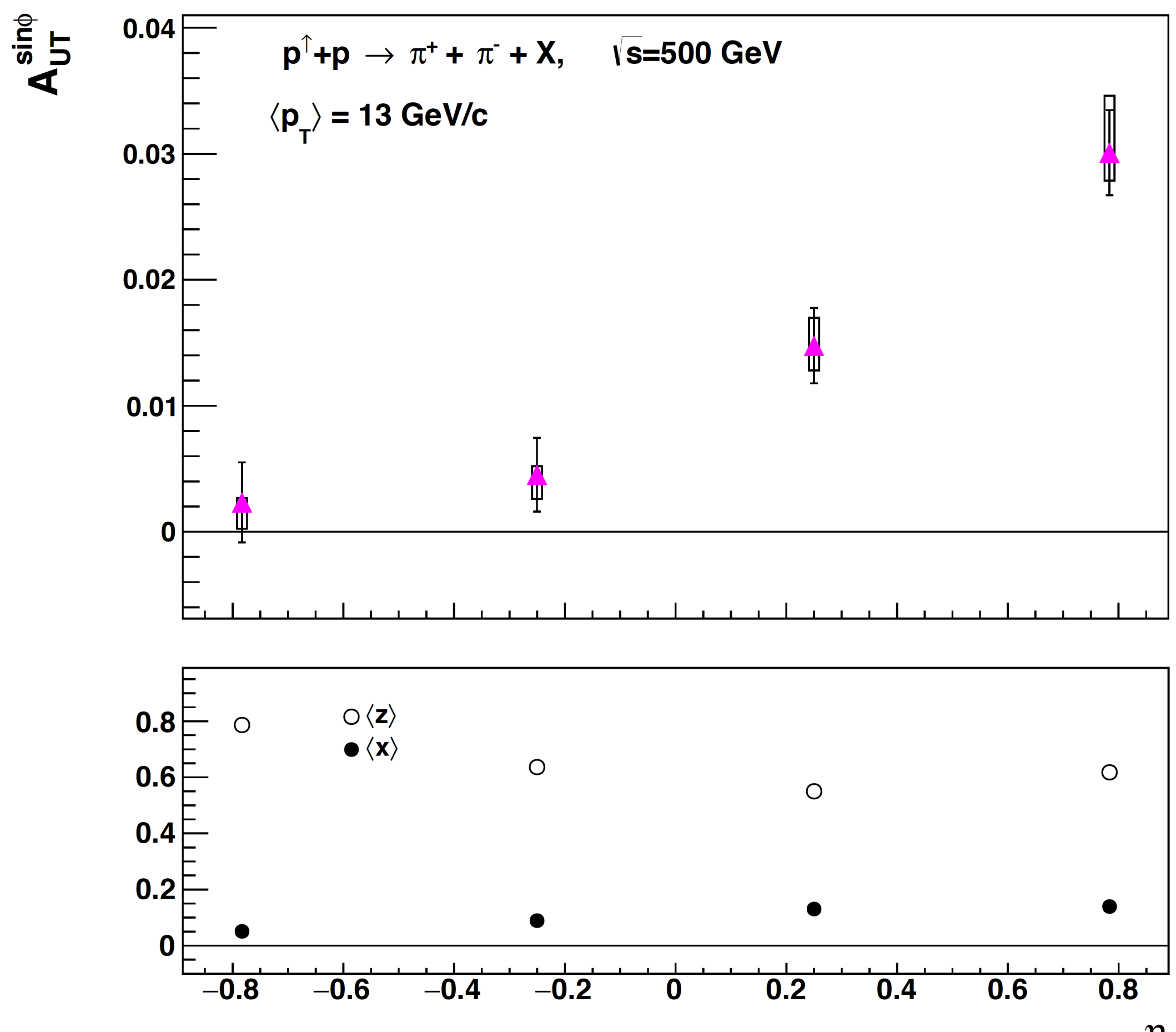

 $\eta$ 

#### asymmetryVsMinv.C

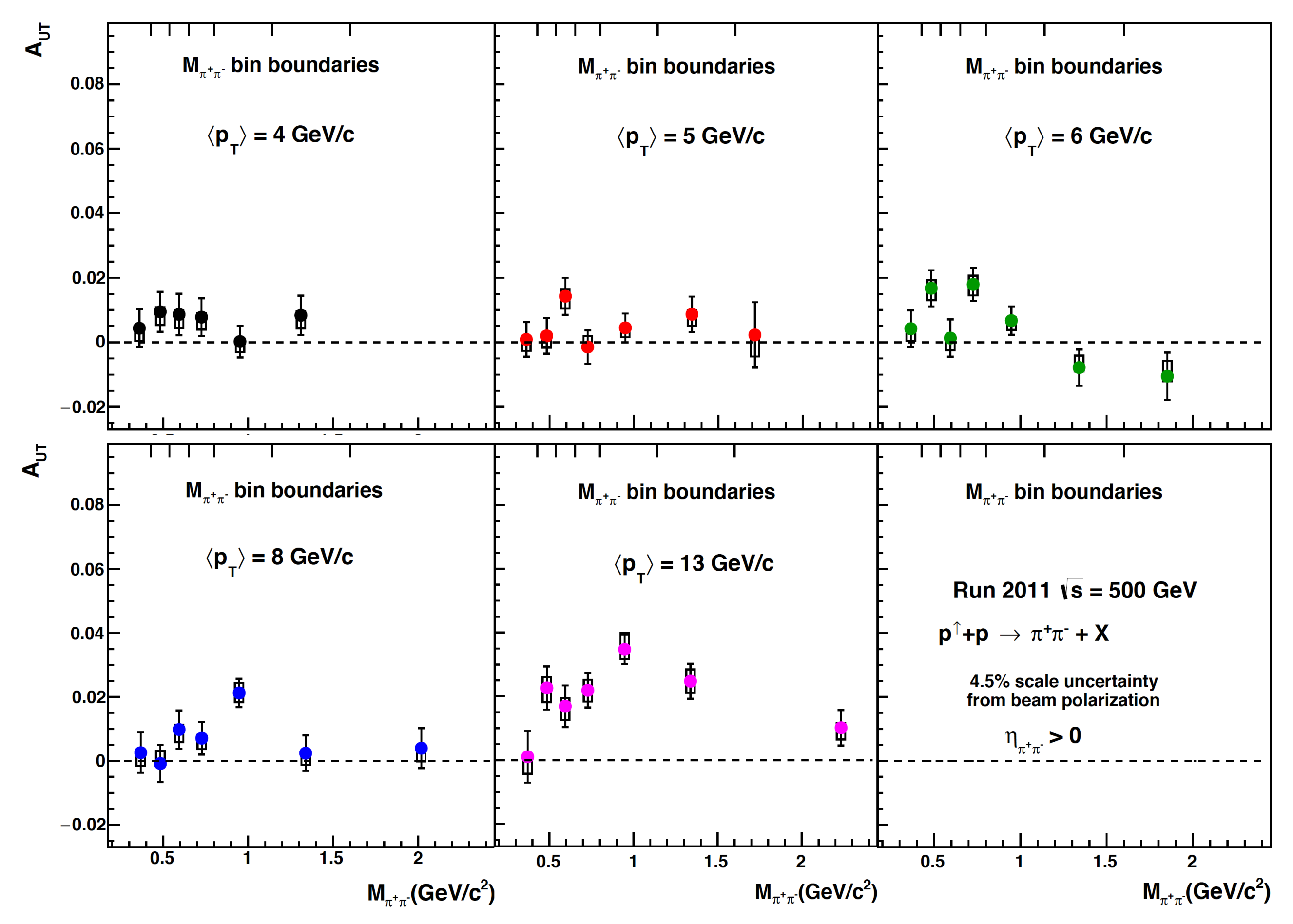

### Compare A\_UT values with Mike ?

#### Miny-  $0.4$  GeV  $c<sup>2</sup>$

double

A\_Minv1[7]={0.00435786,0.000896351,0.00421829,0.00256002,0.0049604,-0.0119694,0.0173302}; double

deltaA\_Minv1[7]={0.00587468,0.00537147,0.00569225,0.00629149,0.0117752,0.0135604,0.0196297}; double

A\_Minv1[7]={0.00174359,0.00502735,0.00276788,0.00637099,-0.00988074,-0.0054324,0.00953528}; double

deltaA\_Minv1[7]={0.00583773,0.00538282,0.00568504,0.00627691,0.0117722,0.0135553,0.019696};

#### Miny-  $0.5$  GeV  $c<sup>2</sup>$

double A\_Minv2[7]={0.00944759,0.00200957,0.0167572,-0.000809086,0.0263978,0.0217662,0.0161907}; double

deltaA\_Minv2[7]={0.00617608,0.00550295,0.0056211,0.00581565,0.0102188,0.0111775,0.015017}; double

A\_Minv2[7]={-0.00823642,-0.000448275,0.00556533,-0.00159942,0.00373199,0.0087099,0.00291255}; double

deltaA\_Minv2[7]={0.00620024,0.0055128,0.00558342,0.00581348,0.0101696,0.0110199,0.0150548};

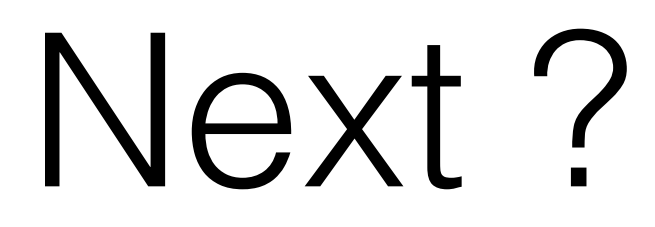

- Go through roughly all the codes , Macros ?
	- **• [iff2011.cc](http://iff2011.cc) , Iff2011.h**
	- **• run11pp500.C, submitScript.C**
- ?